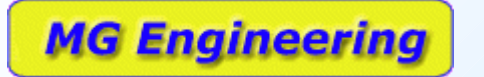

Sicurezza delle reti – filtri 26/03/04

#### Sicurezza nelle reti

Filtraggio dei contenuti

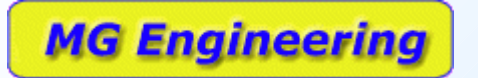

### Filtri

- Filtri IP
	- Servono ad autorizzare o vietare dei link
- Filtri sui contenuti
	- Permettono di filtrare i contenuti
		- Permettono di limitare i comandi accettati (ad esempio impediscono i GET in FTP)
		- Permettono di limitare i materiali scaricati (ad esempio nessun file \*.eml o \*.nws)

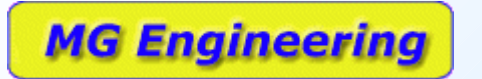

# SQUID

- Significa calamaro
- E' un proxy applicativo
- Scopo originario è gestire una cache per ridurre il traffico
- Permette di introdurre Access Control Lists per decidere cosa lasciar leggere ed a chi
- Permette di loggare l'attività fatta sul WEB

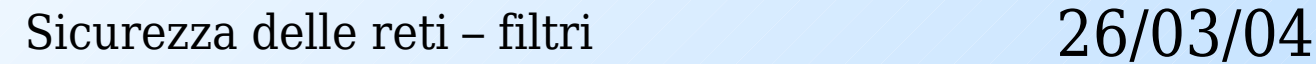

# Installazione squid

- Si installa in qualsialsi distribuzione usando i sistemi automatici
	- SuSE / RedHat tramite rpm
	- Debian tramite apt-get

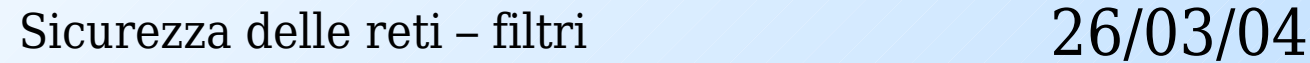

# Configurazione Squid

- Si configura editando un solo file
	- File di testo

- Normalmente /etc/squid/squid.conf
- Esiste un manuale in italiano in http://merlino.merlinobbs.net/Squid-Book
- Varie sezioni illustrate qui di seguito
- Quella che segue è una guida per l'utente impaziente ricavata dal manuale di cui sopra

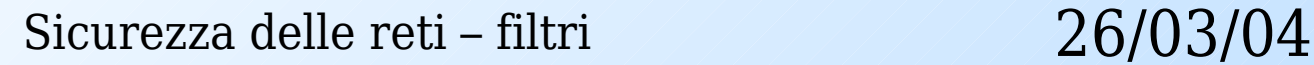

# Opzioni di rete di squid

- TAG con i numeri di porta
	- http\_port 3128

- HTTP per le normali richieste
- icp\_port 3130
	- ICP per il coordinamento gerarchico di più cache
- Alternativache permette di specificare più indirizzi IP e numeri di porta
	- http\_port 1.2.3.4:3128
	- http\_port 1.2.3.5:8080

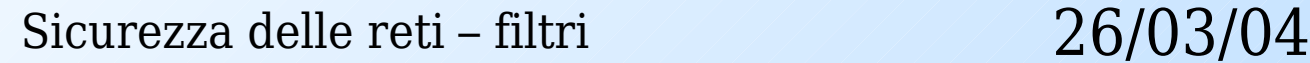

7

### Controllo cache di Squid

- cache peer proxy.dmn.com type 8088
	- Solo se ci si apppoggia ad un proxy esterno, type vale sybling o parent
- cache mem x MB

- quantità di memoria massima usata, non dovrebbe mai superare 1/4 della memoria fisica installata sulla macchina
- maximum object size yy Kb
	- Massima dimensione oggetto cacheato

# Memorizzazione cache squid

• cache dir ufs /path MB L1 L2

- Definisce dov'è situata la cache (/path)
- Definisce la dimensione (MB)
- L1 = numero di cartelle di primo livello
- L2 = numero di cartelle di secondo livello
- cache dir ufs /ciccio 100 10 10

# Log files di Squid

- cache access log /squid/logs/access.log
	- Transazioni effettuate dai client

**MG Engineering** 

- cache log /squid/logs/cache.log
	- Informazioni sullo stato della cache
- cache store log /squid/logs/store.log

– Attività storage manager di Squid

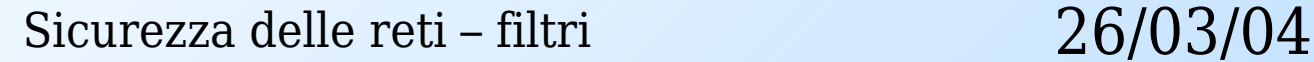

# Opzioni di log di Squid

• emulate httpd log on

- Permette di emulare un log http se lo squid è usato come un reverse proxy
- mime table /squid/etc/mime.conf
	- percorso della tabella dei mime type, tale tabella contiene gli esempi standard di mime type nella formattazione più comune
- pid filename /squid/logs/squid.pid
	- 10 – nome del file che contiene il numero di processo di Squid

#### Parametri amministrativi

• cache mgr nmaster@dominio.com

- indirizzo di posta elettronica dell'amministratore del proxy
- visible hostname proxy1.dominio.com
	- nome dell'host visualizzato da Squid nel caso si incontri un messaggio di errore o di semplice messaggio amministrativo

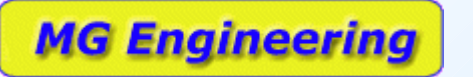

Sicurezza delle reti – filtri 26/03/04

#### Redirector

- redirect program /bin/squid redirect
	- è possibile specificare il percorso di un file eseguibile esterno a Squid al quale è possibile reindirizzare tutte le richieste HTTP
	- il programma esterno può funzionare anche da filtro facendo passare solo le richieste che soddisfino determinate regole
	- uno dei programmi redirector più famosi ed utilizzati è squidGuard.

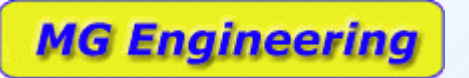

Sicurezza delle reti – filtri 26/03/04

### Analisi del traffico

- Si può fare
	- Abilitando SNMP
	- Creando delle ACL in Squid
	- Attivando MRTG per produrre grafici del traffico
- E' spiegato nel manuale
	- Anche nelle sezioni di configurazione veloce

#### Controlli di accesso - ACL

- Le access control list vengono definite per impostare svariati livelli di controllo per l'accesso al proxy server Squid
- E' possibile impostare diversi tipi di acl
- Il formato utilizzato da Squid nella realizzazione delle acl è
	- acl nomeacl tipoacl stringa1 ...
	- acl nomeacl tipoacl "file" ...

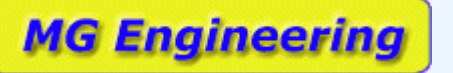

Sicurezza delle reti – filtri 26/03/04

## Esempi di ACL (1)

- acl SSL ports port 443 563
	- Porte gestite con SSL
- acl Safe ports port 80 21 443 563 70 210 1025-65535
	- Porte utilizzabili

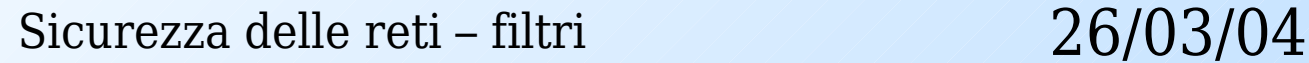

# Esempi di ACL (2)

- acl localhost src 127.0.0.1/255.255.255.255
	- query in locale

- acl allowed hosts src 192.168.0.0/255.255.255.0
	- Host della rete locale
- acl all src  $0.0.0.0/0.0.0.0$ 
	- Tutti gli host possibili ed immaginabili

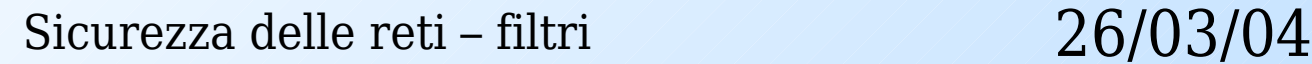

# Esempi di ACL (3)

- icp\_access allow allowed hosts
- icp access deny all

- Le due ACL qui sopra
	- permettono l'accesso alle funzionalità del proxy agli allowed\_hosts definiti nella slide precedente
	- Negano l'accesso a qualunque altro host usando il nomeacl all definito nella slide precedente

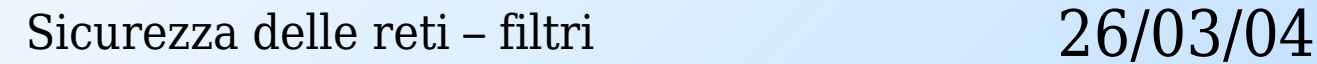

### Esempi di ACL (4)

• acl manager proto cache object

- Protocollo di gestione degli oggetti (ICP)
- acl CONNECT method CONNECT
	- Metodo connect (usato da SSL) (è uno dei metodi HTTP assieme a GET/PUT....)

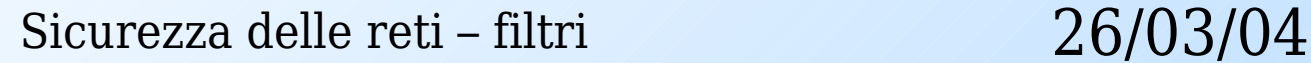

# Esempi di ACL (5)

- http access allow allowed hosts
	- Si a tutti gli host della rete locale (definiti prima)
- http access deny manager all
	- No al manager da qualunque parte lo si chieda
- http access deny all

**MG Engineering** 

– No al caching da tutti (meno a quelli precedentemente garantiti)

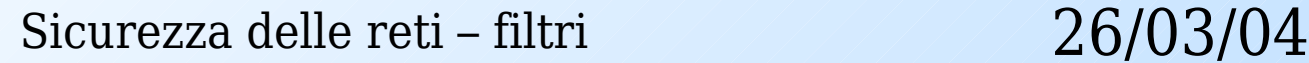

# Esempi di ACL (6)

• http\_access deny !Safe\_ports

- Nessun accesso a quelle che sono porte non sicure (definite in una slide precedente)
- http\_access deny CONNECT !SSL\_ports
	- Non si permette il metodo Connect a meno che non arrivi con un collegamento SSL

# Esempi di ACL (7)

- acl work time time MTWHF 08:00-17:30
	- Definisce il work\_time

- http access allow work time
	- questi due TAG del tipo acl ed http\_access rappresentano un esempio di restrizione che può essere impostato per autorizzare gli accessi al proxy server nei soli giorni festivi e nelle sole ore lavorative

# Esempi di ACL (8)

- acl password proxy auth REQUIRED
	- Definisce una richiesta di password
	- Dev'essere definito uno schema di autenticazione per poter usare questa acl
- http access allow password

**MG Engineering** 

– Consente l'accesso a chi inserisce la password

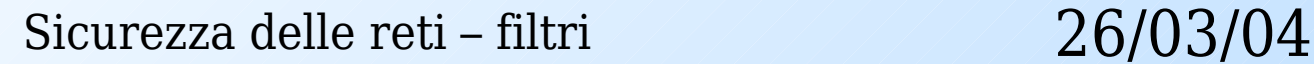

# Elementi delle ACL (1)

• src: sorgente (client) IP addresses

- dst: destinazione (server) IP addresses
- myip: l'indirizzo IP locale di una macchina che esegue una connessione client
- srcdomain: il nome di dominio sorgente (client)
- dstdomain: il nome di dominio di destinatizione (server)

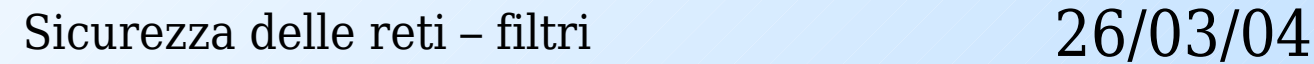

## Elementi delle ACL (2)

- srcdom regex: espressione regolare che identifica un pattern contenuto in un indirizzo sorgente (client)
- dstdom regex: espressione regolare che identifica un pattern contenuto in un indirizzo di destinazione (server)
- time: orario per giorno o giorno della settimana

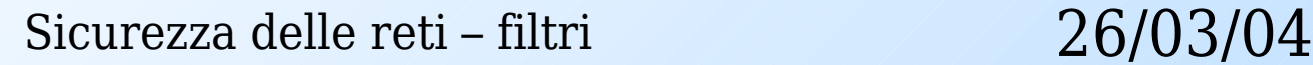

# Elementi delle ACL (3)

- url regex: espressione regolare che identifica una URL
- urlpath regex: espressione regolare che identifica una URL-path, non viene specificato il protocollo e l'eventuale hostname
- port: seleziona e specifica il numero di porta per il server di destinazione (server)

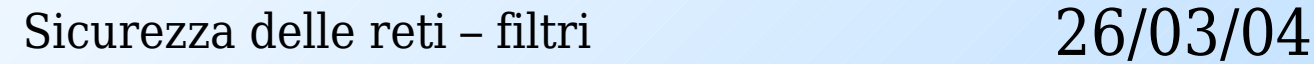

### Elementi delle ACL (4)

- myport: seleziona e specifica il numero di porta che il client utilizza per connettersi a
- proto: protocollo di trasferimento (http, ftp, ecc.)
- method: metodo di richiesta HTTP (get, post, ecc.)

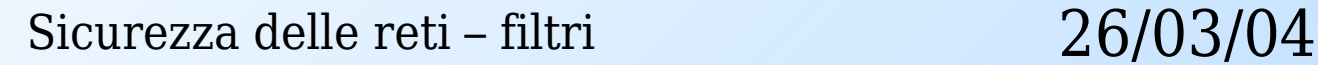

# Elementi delle ACL (5)

- browser: espressione regolare che identifica una richiesta che viene effettuata da un browser web specifico
- ident: stringa che si combina con un nome utente
- ident regex: espressione regolare che identifica uno user name specifico

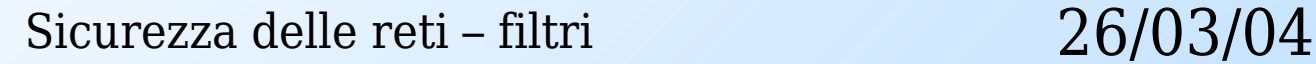

# Elementi delle ACL (6)

- src\_as: numero di un Sistema Autonomo sorgente (client)
- dst as: numero di un Sistema Autonomo di destinazione (server)
- proxy auth: autenticazione degli utenti attraverso un processo esterno
- proxy auth regex: autenticazione degli utenti attraverso un processo esterno

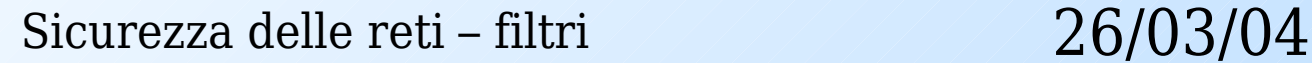

# Elementi delle ACL (7)

- snmp community: definizione di una SNMP community string
- maxconn: un limite al numero massimo di connessioni che arrivano da un singono indirizzo IP
- req mime type: espressione regolare che identifica un header del tipo content-type incluso in una richiesta

# Elementi delle ACL (8)

- arp: comparazione con un Ethernet (MAC) addres
- rep mime type: espressione regolare che identifica un pattern che viene inviato come risposta (downloaded content) all'intestazione del tipo content-type. Questo tipo di ACL può essere utilizzato unicamente nelle direttive http reply access ma non nelle direttive http\_access

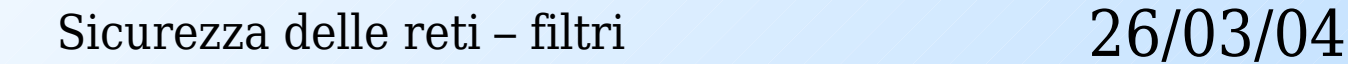

# Elementi delle ACL (9)

● external: esegue il lookup ricorrendo a degli acl helper esterni che sono stati definiti da delle ACL del tipo external acl type

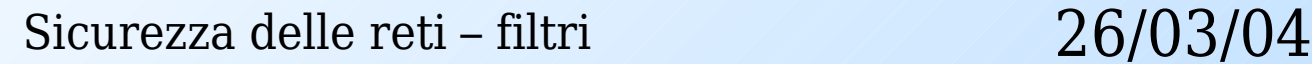

#### Autenticazione (1)

- Lo schema di autenticazione basic utilizza i seguenti parametri
	- auth\_param basic program cmdline

- auth\_param basic children numberofchildren
- auth\_param basic realm realmstring
- auth\_param basic credentialsttl timetolive

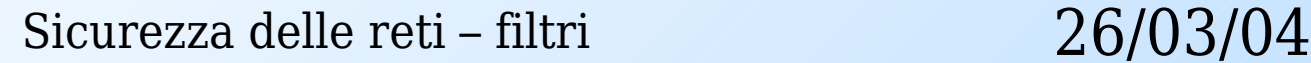

#### Autenticazione (2)

• auth param basic program cmdline

- Specifica il comando che avvia il programma utenticatore esterno.
- Tale programma legge una riga da stdin contenente "username password" e risponde con "OK" o "ERR" in un loop senza fine.
- Come default, lo schema di autenticazione basic non viene attivato, a meno che non venga specificato un programma che si occupa di eseguire l'autenticazione

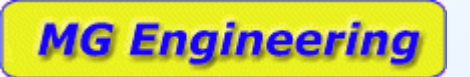

Sicurezza delle reti – filtri 26/03/04

#### Autenticazione (3)

- Esempio:
	- auth\_param basic program /usr/local/squid/libexec/ncsa\_auth \ /usr/local/squid/etc/passwd

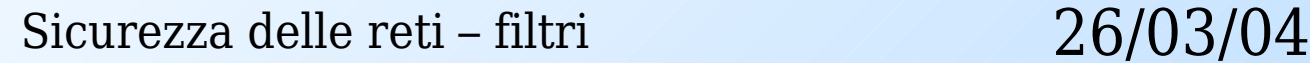

#### Autenticazione (4)

• auth param basic children NN

- Indica quante istanze del programma di autenticazione devono essere eseguite contemporaneamente.
- Se viene configurato un numero di autenticatori troppo basso, Squid potrebbe essere costretto ad attendere un autenticatore libero, rallentando la navigazione.
- Il valore predefinito è 5

### Autenticazione (5)

• auth param basic realm realmstring

- Specifica il nome realm che viene fornito ai client per lo schema di autenticazione Basic (Il testo che l'utente vedrà nella dialog box di autenticazione del browser).
- Il valore predefinito è "Squid proxy-caching web server"
- auth\_param basic realm Squid proxy-caching web server

### Autenticazione (6)

- auth param basic credentialsttl timetolive
	- Specifica il tempo di vita (Time To Live o TTL) di una coppia username:password che viene validata esternamente.
	- In altre parole, quanto spesso un programma helper debba validare nuovamente le credenziali per un dato utente.
	- Il valore predefinito é due ore

**MG Engineering** 

– auth\_param basic credentialsttl 2 hours

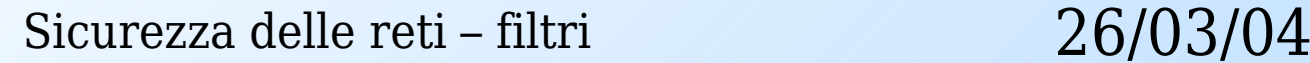

#### Autenticazione (7)

● E'sempre possibile testare il corretto funzionamento di un helper per la Basic authentication semplicemente eseguendolo con la stessa riga comandi specificata in squid.conf e verificando che, immettendo delle coppie username:password, si ottengano le risposte "OK" o "ERR" previste.

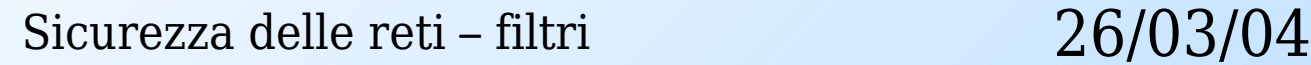

## Helper NCSA

- auth param basic program /usr/local/squid/libexec/ncsa\_auth \
- /usr/local/squid/etc/passwd

- auth param basic children 10
- auth param basic realm Squid proxy-caching web server
- auth param basic credentialsttl 30 minutes

Sicurezza delle reti – filtri 26/03/04

# Inserire gli utenti

- # htpasswd -c /etc/squid/passwd stefano New password:
- Re-type new password:
- Adding password for user stefano

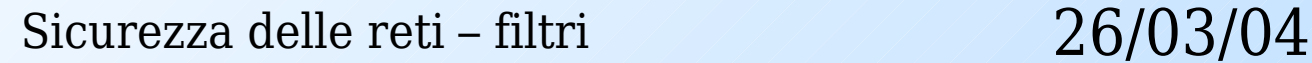

### Bloccare alcuni download

- ACL per bloccare il download di alcuni file
	- acl ftpblock url\_regex -i \.mp3\$  $\.\$ asx\$  $\.\$ \.mpg\$ \.qt\$ \.ram\$ \.rm\$ \.iso\$ \.wav\$
- Applicare la ACL

**MG Engineering** 

– http\_access deny ftpblock